# DF-41 Simulator User Manual

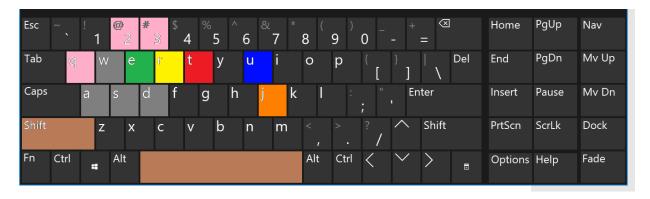

- E enter/exit the DF-41 vehicle (must be near cabin doors to enter)
- R Raise the missile tube to vertical 90-degree position (must already be "inside" the DF-41 having first entered it, and DF-41 must be at complete stop)
- T Start countdown to launch nuclear missile (the DF-41 must already have its missile tube fully raised vertically first)

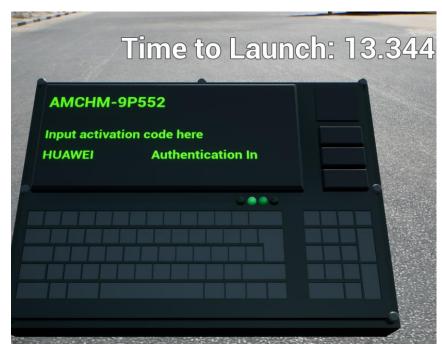

When presented with the authentication device, type **HUAWEI** as the passcode and hit <u>ENTER</u>, then you will see a HUD message with a countdown to "Time to Launch" from 17 seconds to zero...

U - Cycle through showing cross section cut-through of the DF-41 missile payload... (Pressing "U" three times reverts it back to original state.)

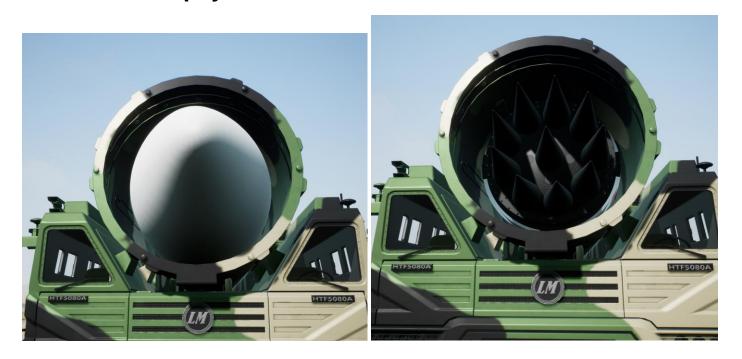

#### - Ejects / Jettisons the missile dome cap.

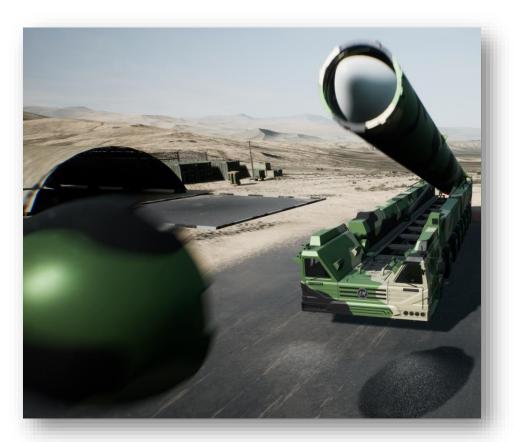

### — toggles headlights on/off

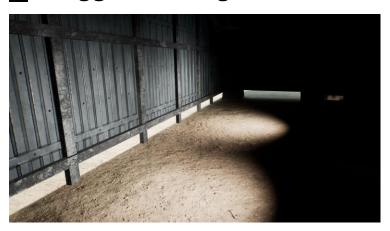

2 - selects internal view/cam

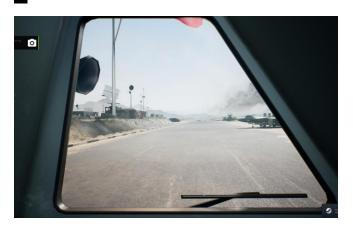

3 – selects rear view/cam

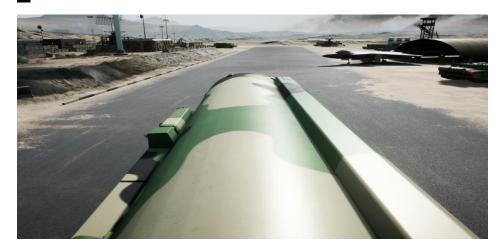

## Press "E" to interact with lift button and go down to the underground bunker and command center.

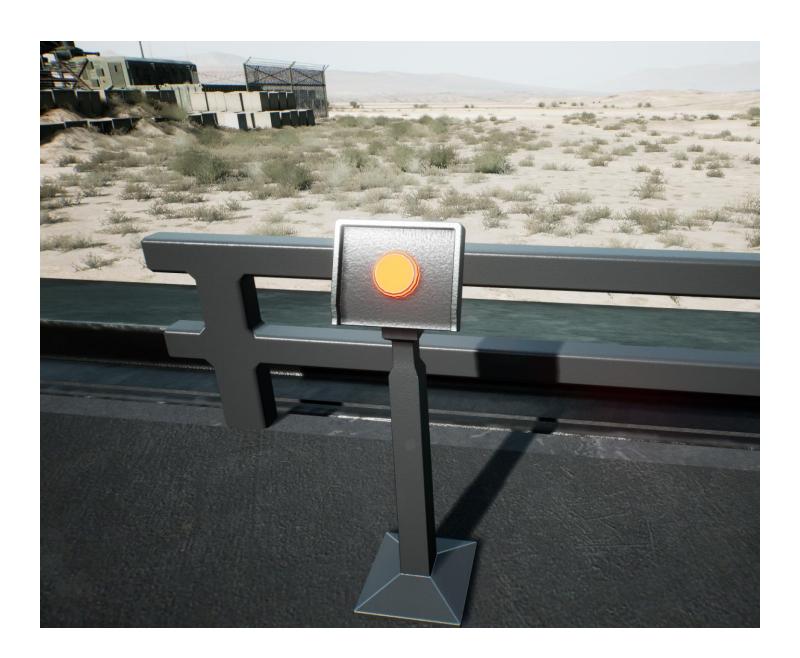

## In the next update on July 18<sup>th</sup> 2020:

- 1. Helicopter will be flyable
- 2. Tank will be drive-able
- 3. Much improved nuclear launch VFX/SFX effects over the now basic/simplistic effects...

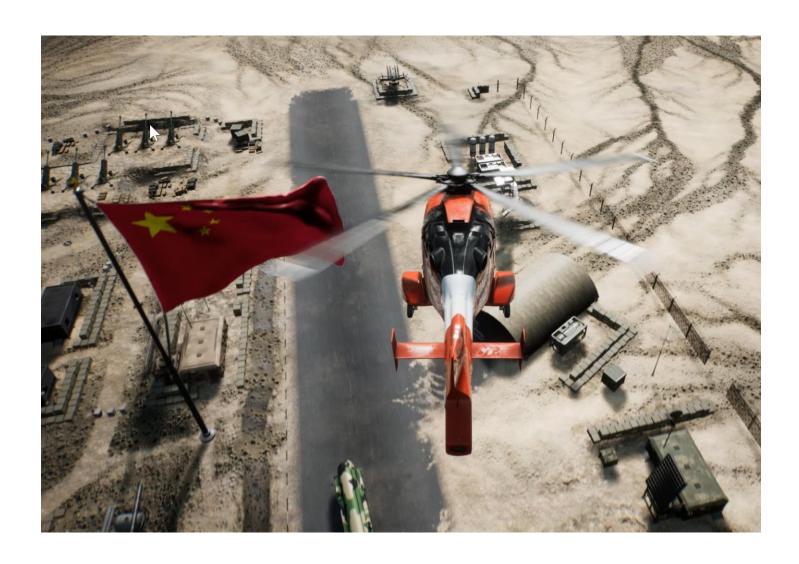

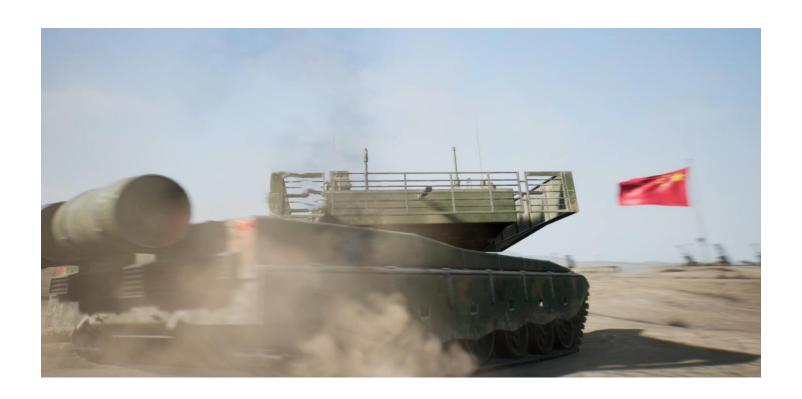

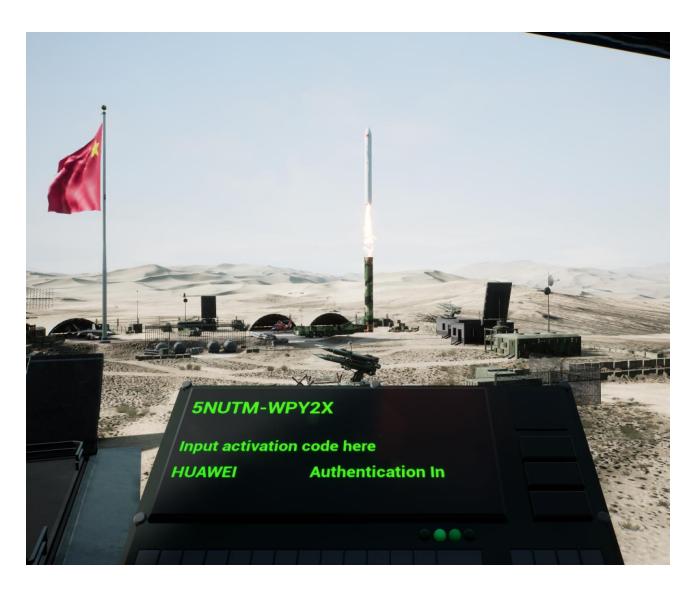

# For additional help/questions/support email support@df41.ch